# 回写-表单补录

表单报表补录回写是指以表单的方式填写报表数据,存储到数据库中。每次回写只存储一条记录,表单补录一般用于新增数据。

### 用例说明

如下图,我们以填写顾客相关信息为例演示表单补录,在对应的单元格中输入相关顾客信息,则会添加到数据库中。

## 2 日保存 "一添加 学 删除 2 清空 ★ 日 导出 最打印

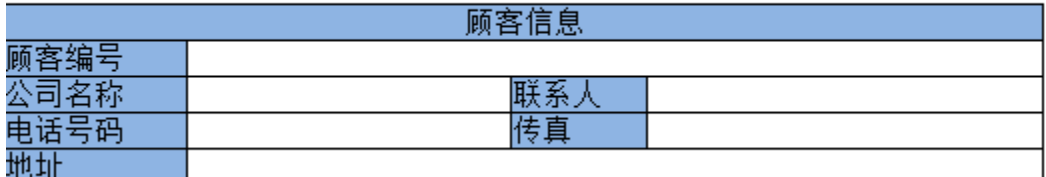

## 操作步骤

实现清单报表数据回写的具体操作步骤如下:

1、准备回写表。在对应的回写库中新建一个名为"customers"的回写表。回写表的规则如下:

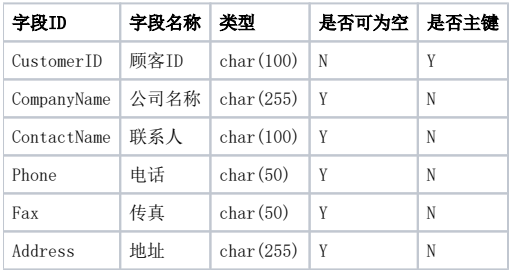

并在数据库管理中把此表添加进来。具体可以参[考清单补录](https://history.wiki.smartbi.com.cn/pages/viewpage.action?pageId=35750784)的第2步骤。

#### 2、创建电子表格。在报表设计器中创建一个电子表格,如下设计,不关联任何数据集。

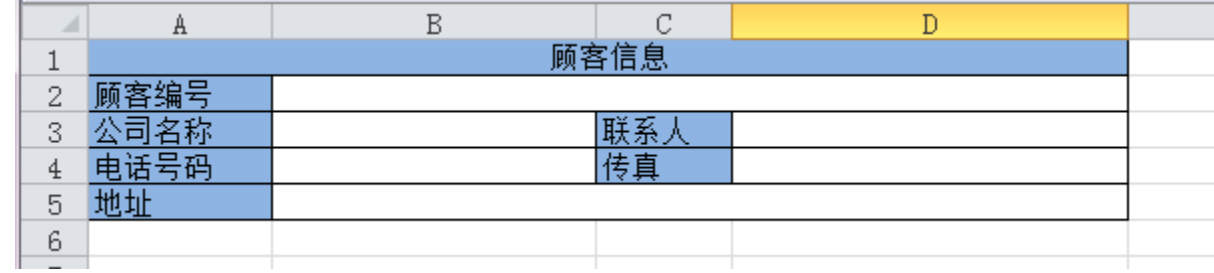

#### 3、回写设置。

 将模板中的字段与回写库中回写表"customers"做映射关系,并设字段"CustomerID"为主键,具体如下图。 注意:回写规则必须设置主键。

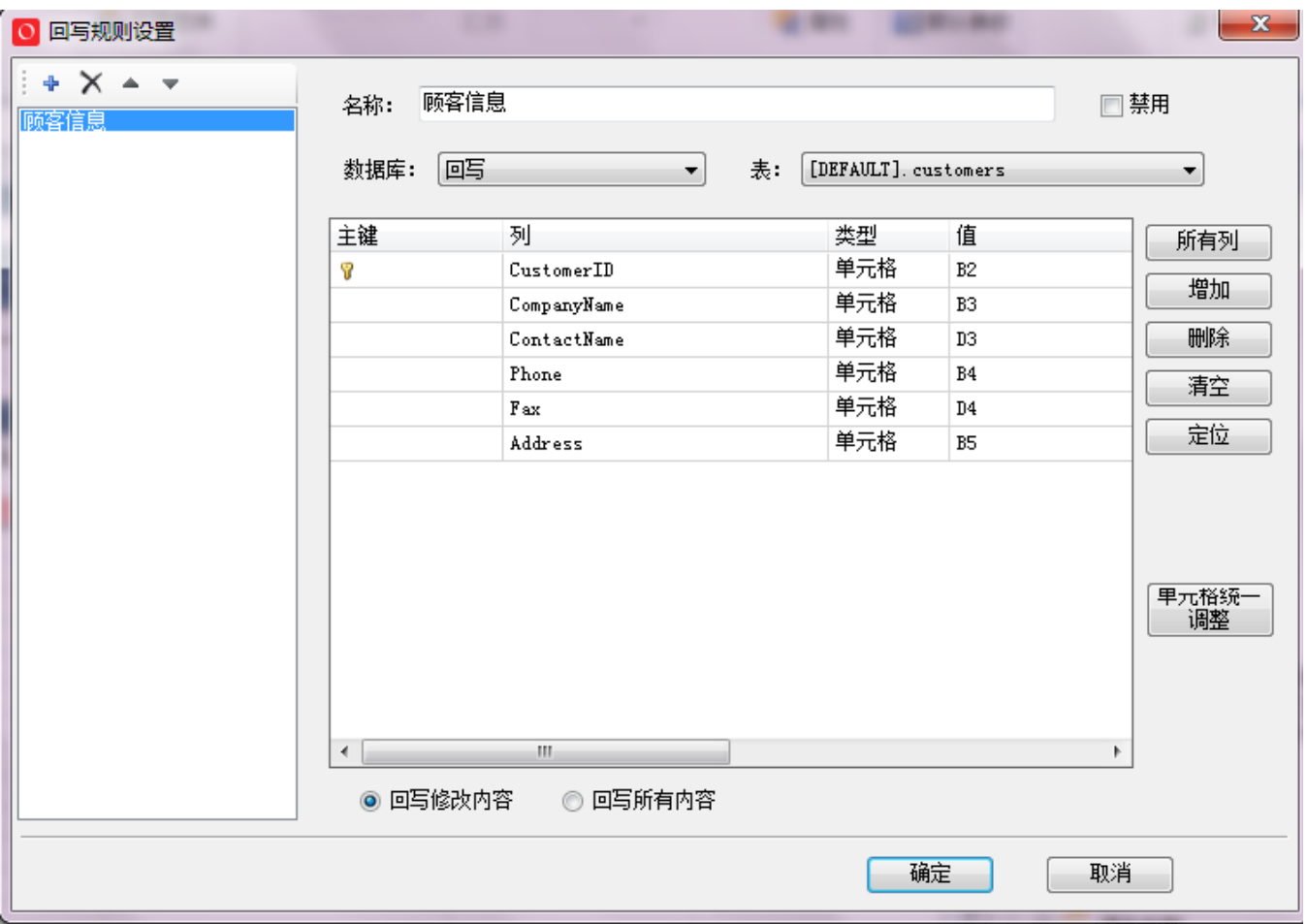

#### 4、填报属性。

在报表设计器中设置数据项B2、B3、D3、B4、D4、B5的填报属性为"单行文本",,如下图所示:

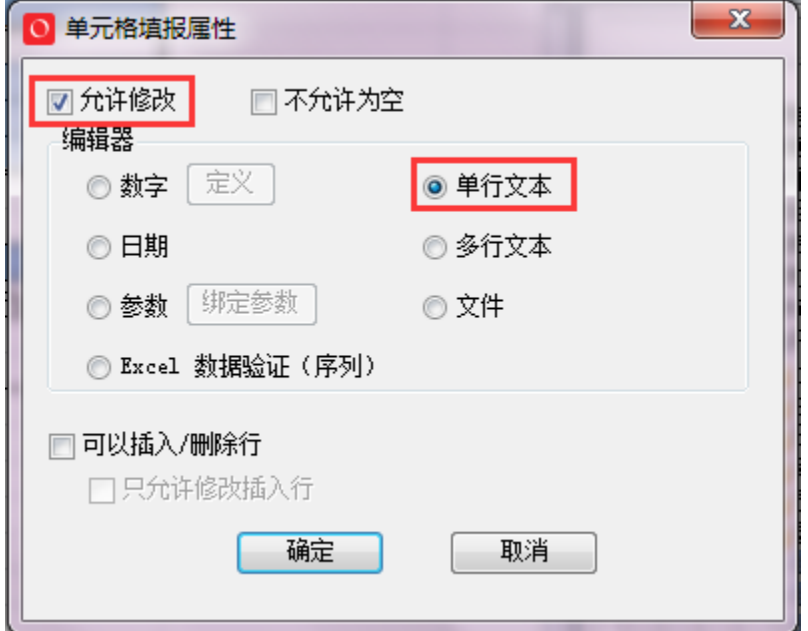

在浏览器端打开该报表,输入相关顾客资料(如下图), 单击 保存 按钮, 弹出"填写内容保存成功"信息。

#### 注意: 当录入的顾客编号在回写表中已经存在时, 系统将提示"主键或唯一约束冲突", 当前回写无效。

2 日保存 ÷ 添加 学 删除 2 清空 ★ 「■ 导出 」打印 |

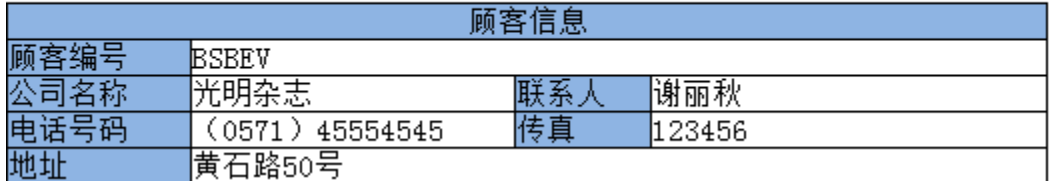

到回写表中可以看到以上数据已经写入到回写表。如下图:

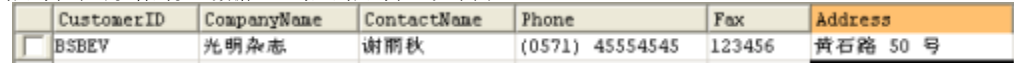